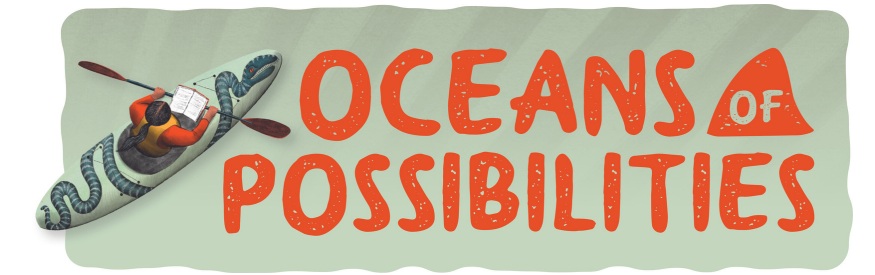

## Teen Summer Programming

Participants in these programs must be rising 6th graders through high school. All Teen programs are held at The Brunswick-Glynn County Library.

## Teen Robotics Camp | Anime Club

Students who are rising sixth graders through high school are invited to learn about robotic programing during this 5 day camp led by CCGA students. Please call the library for details and to confirm your seat as space is limited.

Dates: June 6th, 8th, 10th, 13th, and 15th from 2:00 PM-4:00 PM Location: Brunswick-Glynn County Library

Every other Wednesday the Anime Club will gather to watch 2-3 episodes of the show "Keep Your Hands Off Eizouken!", an anime about a group of high schoolers who pool together their love of anime and design to form their own animation club. Japanese snacks will be served.

Dates: June 1st, 15th, 29th ; July 13th, 27th at 2:00 PM Location: Brunswick-Glynn County Library

## Beanstack Reading Challenge

Our libraries offer an online tool called Beanstack that children and teens can use to track their reading for our 2022 Summer Reading Program. Teens have the ability to register themselves.

1. To create your Beanstack account, go to http://moglibraries.beanstack.org to create an account. 2. Choose the Register an Individual or Family option. 3. Choose the "I am registering myself" option. 4. Enter the required information – first name, last name, username, password, age, grade level, and school name are required. 5. Click the Next button below the form.

 $\blacksquare$ ÿ. Scan me to register **Beanstack** ÖS.

Starting May 30, you can track your reading and log the amount of books or minutes you have read.

- 1. To record your reading, click the Log Reading button.
- 2. Choose the Log Type Activity, Minutes, or Books.

3. If you choose Activity, type the name of the activity, type a description into the dialog box, and click the Log button.

4. If you choose Minutes, enter the number of minutes, the title and author of the book (optional), and click the Log button. (Smartphones cameras can scan the ISBN of the book to automatically enter the title.)

5. If you chose Books, select the date that you read, enterthe title and author (optional), chose if you would like to leave a review (optional), and click the Log button.

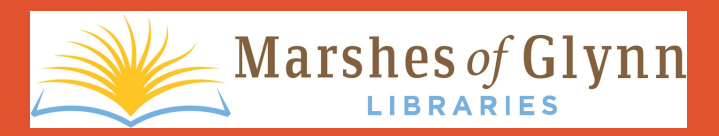

**Brunswick-Glynn County Library 208 Gloucester St. Brunswick, GA 31520 912-279-3740**

**St. Simons Public Library 530A Beachview Dr. St. Simons Island, GA 31522 912- 279-3750**